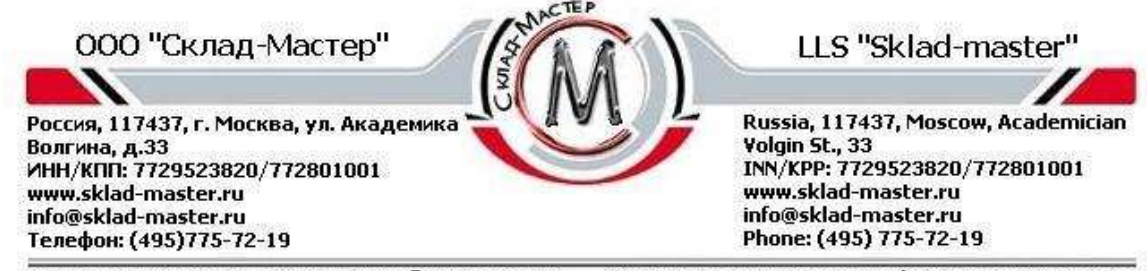

Технологии, проектирование и оборудование складских, торговых и офисных комплексов.

# **ИНСТРУКЦИЯ**

**ПО ЭКСПЛУАТАЦИИ ЭЛЕКТРОННОГО ЗАМКА СЕЙФОВ СЕРИИ «TOPAZ» (новая модификация)** 

Пожалуйста, прочитайте внимательно инструкцию перед началом эксплуатации сейфа.

## **1.Как открыть сейф?**

Для начала установите 4 батарейки размера АА напряжением 1,5V. Далее проделайте следующие операции: 1.1.Нажмите «\*».

1.2.Наберите заводской код «4 5 6 0».

1.3.Нажмите «**#**» на дисплее появится надпись «**MATCH**» («верно»).

1.4.Поверните ключ по часовой стрелке до упора (поверните ручку вниз, если сейф оборудован ею) и откройте сейф.

**ВНИМАНИЕ:** Если после нажатия кнопки «\*» на дисплее появиться надпись «**PLEASE WAIT**» («ждите») и будет раздаваться звуковой сигнал, то это означает, что у Вас сработала «блокировка» электронного замка. Вам необходимо подождать 4-8 мин., пока не прекратится подача звукового сигнала и на дисплее исчезнет надпись «PLEASE WAIT» и снова ввести код, т.е. начать с пункта 1.2. данной инструкции.

**Примечание:** сигнализация включается через 20 сек. после нажатия кнопки «М» на внутренней стороне двери (ON), если кнопка не нажата – сигнализация выключена (OFF). Если данная опция установлена.

# **2.Как изменить мастер код? ВНИМАНИЕ! Мастер код может быть изменён**

 **только при открытой двери сейфа**. **Примечание:** код должен содержать от 4 до 16

знаков.

2.1.Нажмите «**M**» на внутренней стороне двери, появится надпись «**NEW PW**:» («новый код»).

2.2.Введите новый мастер код (например: 5555).

2.3.Нажмите «#», на дисплее появится надпись «**SUCCESS**!» («успешно»).

**ВНИМАНИЕ! Прежде чем закрыть дверь, проверьте код путём нажатия «\* 5 5 5 5 # » и появления надписи «MATCH».** 

# **3. Как установить персональный код (код пользователя)?**

Конструкция замка позволяет установить четыре персональных кода для пользователей.

3.1.Нажмите «\*» - на дисплее загорится «Password».

3.2.Нажмите «#» - на дисплее загорится «Master PW» («мастер код»).

3.3.Наберите мастер-код (например, 5 5 5 5).

3.4.Нажмите «#».

3.5.На дисплее (ЖКД) появится надпись «**0-EXIT**» (0-выход).

3.6.Нажмите «1» - на дисплее появится**: «С- № 1»** (код № 1).

Выберите ячейку для ввода персонального кода путём нажатия любой из клавиш «2, 3, 4, 5».

3.7.Введите ваш новый персональный код и нажмите «#» (например, 7 7 7 7 #).

3.8.Снова введите ваш новый персональный код и нажмите «#» (например, 7 7 7 7 #).

3.9.Если код введён верно, на дисплее появится надпись «**SUCCESS!**» («успешно»), если ошибка – «**ERROR**!».

3.10.Если вы ошиблись, повторите действия с первого шага.

**Примечание:** Если код набран неверно, прозвучит сигнал ошибки. Если вы набрали неверный код более

трёх раз, появляется надпись «**PLEASE WAIT**» («ждите»), замок блокируется на 4-7 мин. Дождитесь, пока не снимется блокировка замка, т.е. пока не исчезнет надпись «PLEASE WAIT» («ждите») и введите заново кодовую комбинацию, не нажимая кнопку «\*».

**Например,** Вы хотите записать персональный код 7 7 7 7 в ячейку № 3 (мастер код 5 5 5 5). Для этого: Нажмите «\*» - на дисплее загорится «Password».

Нажмите «#» - на дисплее загорится «Master PW». Наберите мастер-код (например, 5 5 5 5). Нажмите «#» на дисплее появится надпись «0-EXIT».

Нажмите «1» - на дисплее появится: «С- № 1».

Нажмите на «3» - на дисплее появится надпись «NEW PW».

Введите код 7 7 7 7 # - появиться надпись «RETYPE NEW PW» (подтвердите новый код).

Введите повторно код 7 7 7 7 #.

Если код введен верно, на дисплее появится надпись: «SUCCESS!» (успешно).

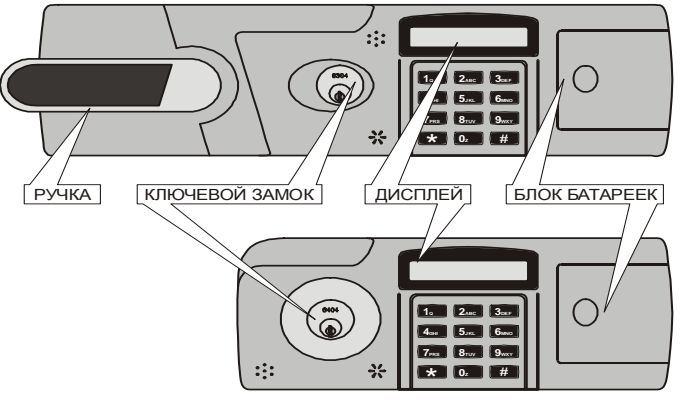

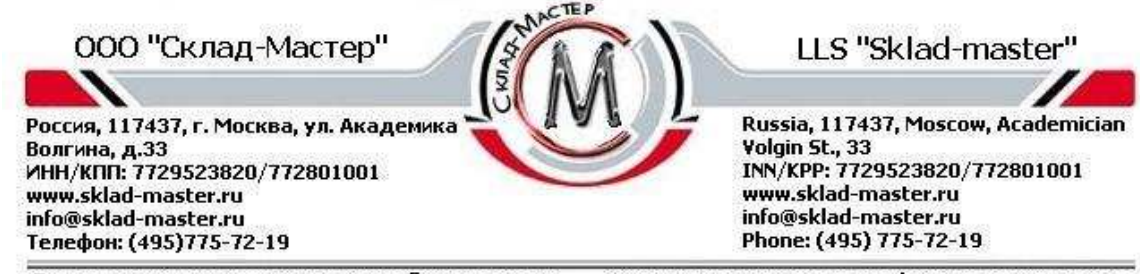

Технологии, проектирование и оборудование складских, торговых и офисных комплексов.

## **4.Функции электронного замка**

**4.1.Функция «2 – DELETE PASSWORD»** (удалить код в ячейке)

В ячейку №1 вводится мастер код. Мастер код не может быть удален, но может быть изменён (см.п.2).

Коды в ячейках № 2-5 могут быть удалены.

4.1.1.Нажмите «\*» на дисплее загорится «Password».

4.1.2.Нажмите «**#**» на дисплее загорится «Master PW» («мастер код»).

4.1.3.Наберите мастер-код (например, -5-5-5-5).

4.1.4.Нажмите «**#**».

4.1.5.На дисплее появится надпись «**0-EXIT**» («0-вход»).

4.1.6.Нажимайте «**#**» до тех пор, пока не появится надпись **«2–DELETE PASSWORD»** или сразу наберите **«2».**

4.1.7.Нажмите «**2**».

4.1.8.Выберете № ячейки (например ячейка №3).

4.1.9.Нажмите «**3**».

4.1.10.Нажмите «**1=да удалить**» или «**0=нет не удалять**».

4.1.11.Если вы нажали «**1**» на дисплее появится надпись: «**2 – DELETE PASSWORD**» (код в ячейке №3 удален). Возврат в основное меню – «**0**».

**4.2.Функция «7 – DISPLAY MODE»** (установка на дисплее скрытого набора кодовой комбинации):

4.2.1.Нажмите «\*» - на дисплее загорится «**Password**».

4.2.2.Нажмите «#» - на дисплее загорится «**Master PW**» («мастер код»).

4.2.3.Наберите мастер-код (например, 5 5 5 5).

4.2.4.Нажмите «#».

4.2.5.На дисплее появится надпись «**0-EXIT**» («0-вход»).

4.2.6.Нажимайте «#» до тех пор, пока не появится надпись **«7 – DISPLAY MODE»** или сразу наберите **«7»**.

4.2.7.Нажмите «**7**» - на дисплее появится надпись «**DISPLAY HIDE**», что означает «скрытый режим установлен».

4.2.8.Нажмите еще раз «**7**» появится надпись «**DISPLAY NORMAL**», что означает «скрытый режим отменен».

Возврат в основное меню – «**0**».

**4.3.Функция «8 – VIEW LOG»** (функция опознания пользователя).

С помощью этой функции вы можете опознать статус пользователя: «кто открывал сейф». Можно просмотреть 20 последних открываний сейфа.

4.3.1.Нажмите «**8**» в меню «**0-EXIT**».

4.3.2.Нажмите «\*» на дисплее загорится «**Password**».

4.3.3.Нажмите «#» на дисплее загорится «**Master PW**» («мастер код»).

4.3.4.Наберите мастер-код (например, 5 5 5 5).

4.3.5.Нажмите «#».

4.3.6.На дисплее появится надпись «**0-EXIT**» (0-вход).

4.3.7.Нажимайте «#» до тех пор, пока не появится надпись **«8 – VIEW LOG»** или сразу наберите **«8»**.

#### **Метод опознания пользователей:**

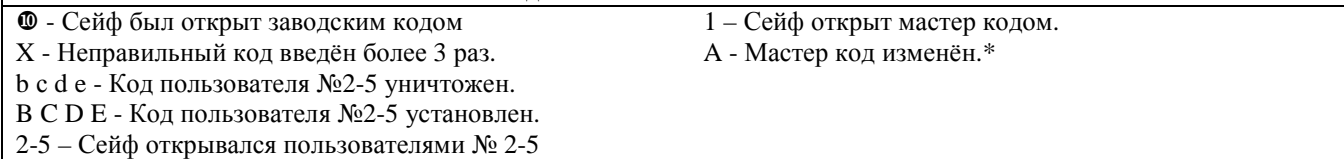

4.3.8.На дисплее вы увидите 10 последних открываний. Нажав на «#», вы сможете увидеть еще 10 открываний.

Возврат в основное меню – «**0**».

\* для замков мод.2002 -2004г.г.

**4.4.Функция «9 – CLEAR LOG»** (функция удаления протокола открытия сейфа пользователем):

### 4.4.1.Нажмите «\*» на дисплее загорится «**Password**».

4.4.2.Нажмите «#» на дисплее загорится «**Master PW**» (мастер код).

4.4.3.Наберите мастер-код (например, 5 5 5 5).

4.4.4.Нажмите «#».

4.4.5.На дисплее появится надпись «**0-EXIT**» (0-вход).

4.4.6.Нажимайте «#» до тех пор, пока не появиться надпись **«9 – CLEAR LOG» или сразу наберите «9».**

4.4.7.Нажмите «**9**».

4.4.8.На дисплее появится (**1** = да или **0** = нет)

4.4.9.После нажатия «**1**» на дисплее появляется надпись «**SUCCESS**» (успешно), а затем «**CLEAR LOG**», что означает удаление всех протоколов открытия сейфа всех пользователей.

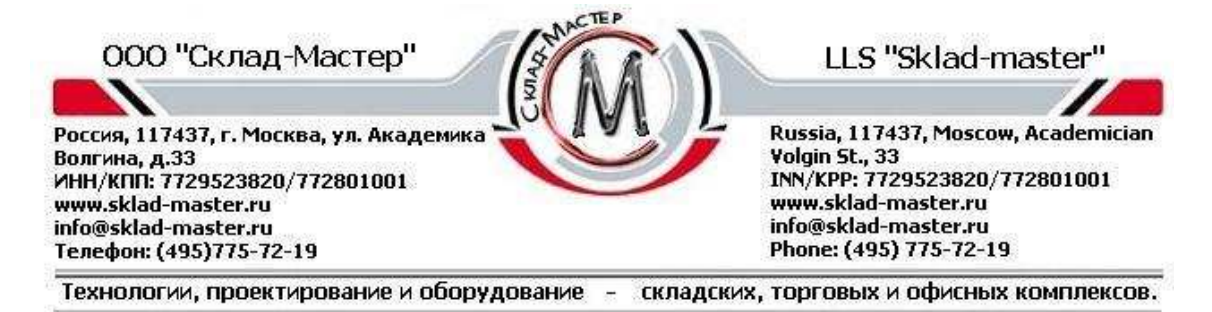

4.4.10.После нажатия «**0**» на дисплее появляется надпись «**CLEAR LOG**», которая означает, что вы отменили удаление всех протоколов открытия сейфа пользователями.

**Замена батареек** производится немедленно, если дверь не открывается, несмотря на звуковой сигнал открывания, или если на дисплее появилась надпись «**LOW BATTERY**». Если нет батареек, то сейф можно открыть, присоединив 6V адаптер.